# **3GPP TSG CN Plenary Meeting #21 NP-030363 NP-030363 17th - 19th September 2003. Frankfurt, Germany.**

**Source:** TSG CN WG2 **Title: CRS on Rel-5 Work Item CAMEL4 Agenda item:** 8.3 **Document for:** APPROVAL

### **Introduction:**

This document contains **4** CRs on **Rel-5 Work Item CAMEL4.** These CRs have been agreed by TSG CN WG2 and are forwarded to TSG CN Plenary meeting for approval.

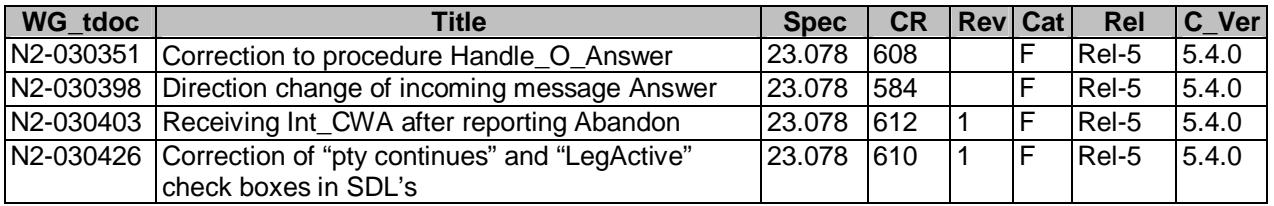

## **3GPP TSG CN WG2 Meeting #30 N2-030351 N2-030351 Sophia Antipolis, France, 25th – 29th August 2003**

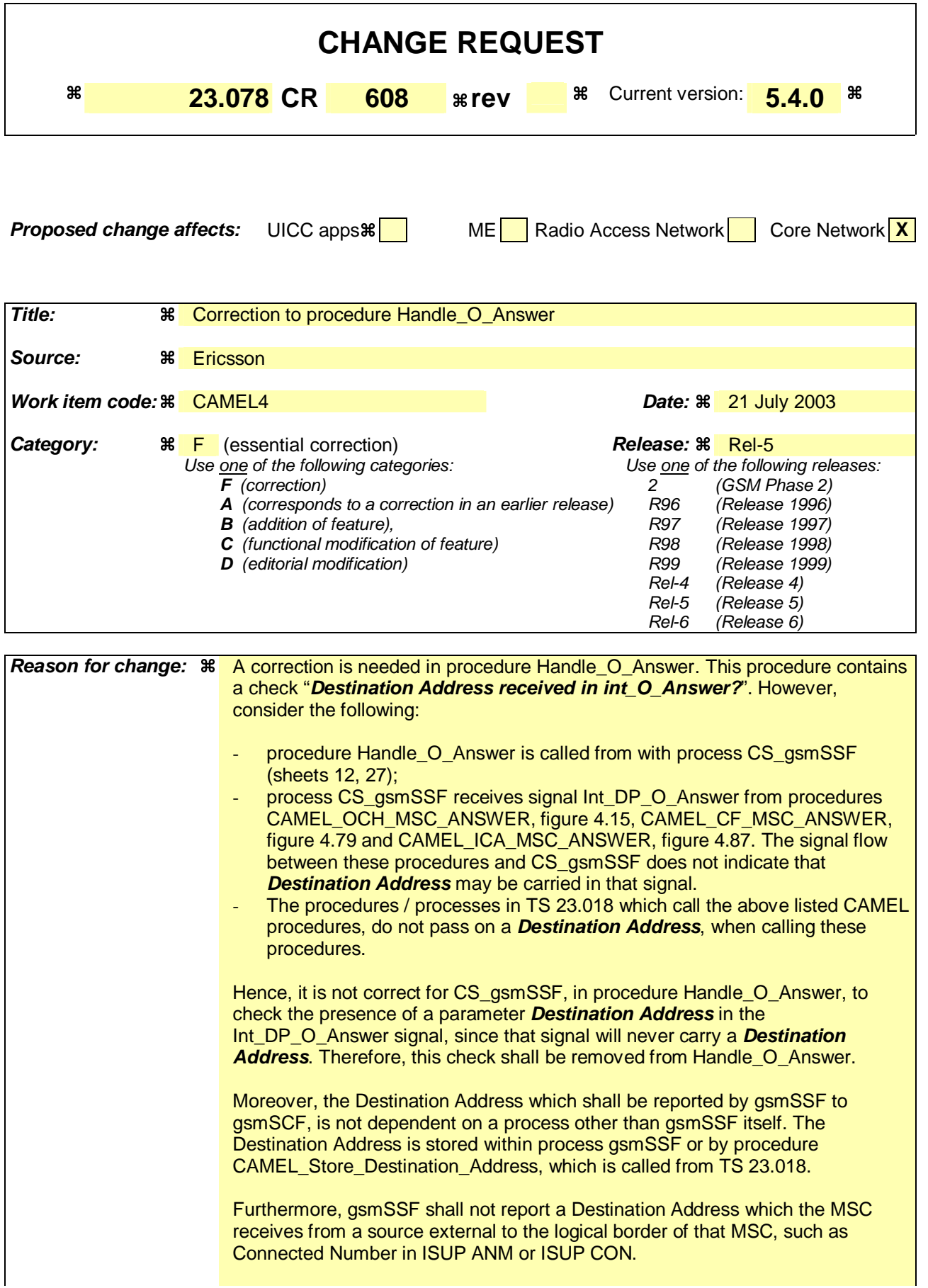

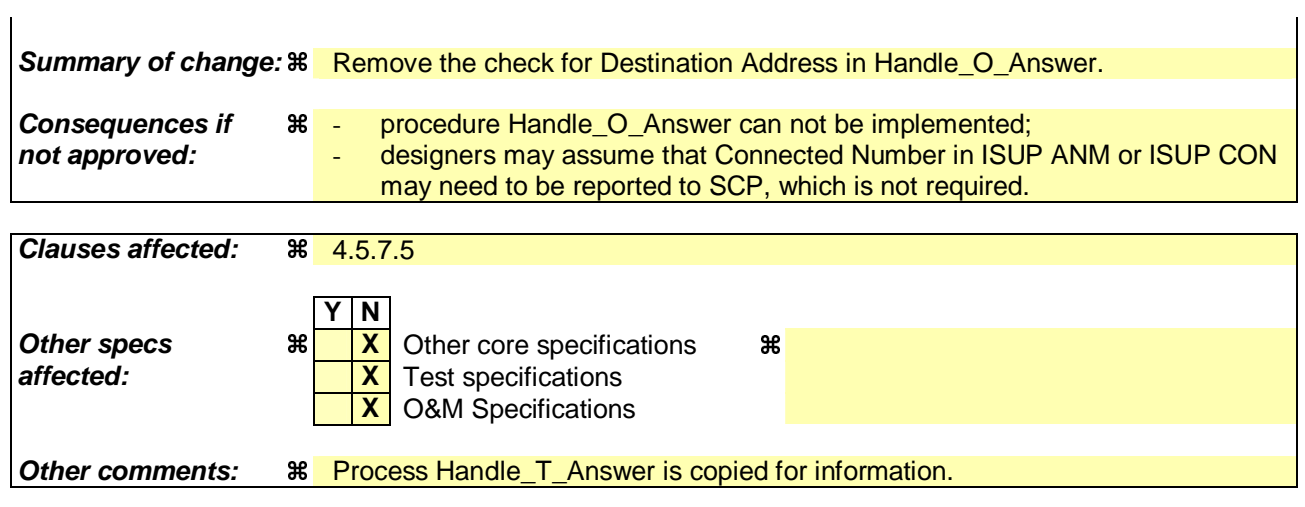

# *\*\*\* First Modification \*\*\**

### 4.5.7.5 Process CS\_gsmSSF and procedures

![](_page_3_Figure_4.jpeg)

![](_page_4_Figure_2.jpeg)

**Figure 4.106-1: Procedure Handle\_O\_Answer (sheet 1)**

![](_page_5_Figure_2.jpeg)

**Figure 4.107-1: Procedure Handle\_T\_Answer (sheet 1)** 

*\*\*\* End of Document \*\*\** 

## **3GPP TSG CN WG2 Meeting #30 N2-030398 Sophia Antipolis, France, 25th – 29th August 2003**

![](_page_6_Picture_260.jpeg)

![](_page_6_Picture_261.jpeg)

![](_page_6_Picture_262.jpeg)

![](_page_8_Figure_3.jpeg)

![](_page_9_Figure_3.jpeg)

**Figure 4.86-1: Procedure CAMEL\_ICA\_MSC\_ALERTING (sheet 1)** 

![](_page_10_Figure_3.jpeg)

**Figure 4.86-2: Process CAMEL\_ICA\_MSC\_ALERTING (sheet 2)** 

## **3GPP TSG CN WG2 Meeting #30 N2-030403 Sophia Antipolis, France, 25th – 29th August 2003**

![](_page_12_Picture_262.jpeg)

![](_page_12_Picture_263.jpeg)

**Other comments:**  $\frac{1}{8}$  Missing text 'To destination exchange' also added to Release signals in Figure 4.14 and 4.15.

**X** O&M Specifications

### **How to create CRs using this form:**

Comprehensive information and tips about how to create CRs can be found at http://www.3gpp.org/specs/CR.htm. Below is a brief summary:

- 1) Fill out the above form. The symbols above marked  $\frac{1}{2}$  contain pop-up help information about the field that they are closest to.
- 2) Obtain the latest version for the release of the specification to which the change is proposed. Use the MS Word "revision marks" feature (also known as "track changes") when making the changes. All 3GPP specifications can be downloaded from the 3GPP server under ftp://ftp.3gpp.org/specs/ For the latest version, look for the directory name with the latest date e.g. 2001-03 contains the specifications resulting from the March 2001 TSG meetings.
- 3) With "track changes" disabled, paste the entire CR form (use CTRL-A to select it) into the specification just in front of the clause containing the first piece of changed text. Delete those parts of the specification which are not relevant to the change request.

![](_page_15_Figure_3.jpeg)

![](_page_16_Figure_3.jpeg)

**Figure** Error! Reference source not found.**.1-1: Procedure CAMEL\_OCH\_MSC\_ALERTING (sheet 1)** 

![](_page_17_Figure_3.jpeg)

![](_page_18_Figure_3.jpeg)

**Figure Error!** Reference source not found..1**-2: Procedure CAMEL\_OCH\_MSC\_ALERTING (sheet 2)** 

![](_page_19_Figure_3.jpeg)

![](_page_20_Figure_3.jpeg)

**Figure** Error! Reference source not found.**.2-1: Procedure CAMEL\_OCH\_MSC\_ANSWER (sheet 1)** 

![](_page_21_Figure_3.jpeg)

![](_page_22_Figure_3.jpeg)

**Figure Error!** Reference source not found.**.2-2: Procedure CAMEL\_OCH\_ANSWER (sheet 2)** 

## **3GPP TSG CN WG2 Meeting #30 N2-030426 Sophia Antipolis, France, 25th – 29rd August 2003**

![](_page_23_Picture_251.jpeg)

![](_page_23_Picture_252.jpeg)

![](_page_24_Picture_189.jpeg)

![](_page_24_Picture_190.jpeg)

### **How to create CRs using this form:**

Comprehensive information and tips about how to create CRs can be found at http://www.3gpp.org/specs/CR.htm. Below is a brief summary:

- 1) Fill out the above form. The symbols above marked  $\frac{1}{2}$  contain pop-up help information about the field that they are closest to.
- 2) Obtain the latest version for the release of the specification to which the change is proposed. Use the MS Word "revision marks" feature (also known as "track changes") when making the changes. All 3GPP specifications can be downloaded from the 3GPP server under ftp://ftp.3gpp.org/specs/ For the latest version, look for the directory name with the latest date e.g. 2001-03 contains the specifications resulting from the March 2001 TSG meetings.
- 3) With "track changes" disabled, paste the entire CR form (use CTRL-A to select it) into the specification just in front of the clause containing the first piece of changed text. Delete those parts of the specification which are not relevant to the change request.

# **\*\*\*\* First Modified Section \*\*\*\***

### 4.5.7.5 Process CS\_gsmSSF and procedures

![](_page_25_Figure_4.jpeg)

### **Figure 4.101-1: Procedure Handle\_ACR (sheet 1)**

![](_page_26_Figure_2.jpeg)

**Figure** Error! Reference source not found.**.2-1: Procedure Handle\_ACR (sheet 1)**

# **\*\*\*\* Next Modified Section \*\*\*\***

![](_page_27_Figure_3.jpeg)

**Figure 4.95-36: Process CS\_gsmSSF (sheet 36)**

![](_page_28_Figure_2.jpeg)

**\*\*\*\* End of Document \*\*\*\***